## FOREX 1000x700

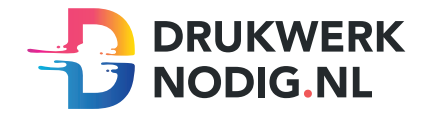

### Aanleveren Forex

U levert een hoge resolutie PDF aan met het juiste eind- en afloopformaat. Alle afbeeldingen staan in CMYK of RGB.

## Formaat

Eindformaat Afloopformaat =  $= 1000 \times 700$  mm  $= 1006 \times 706$  mm

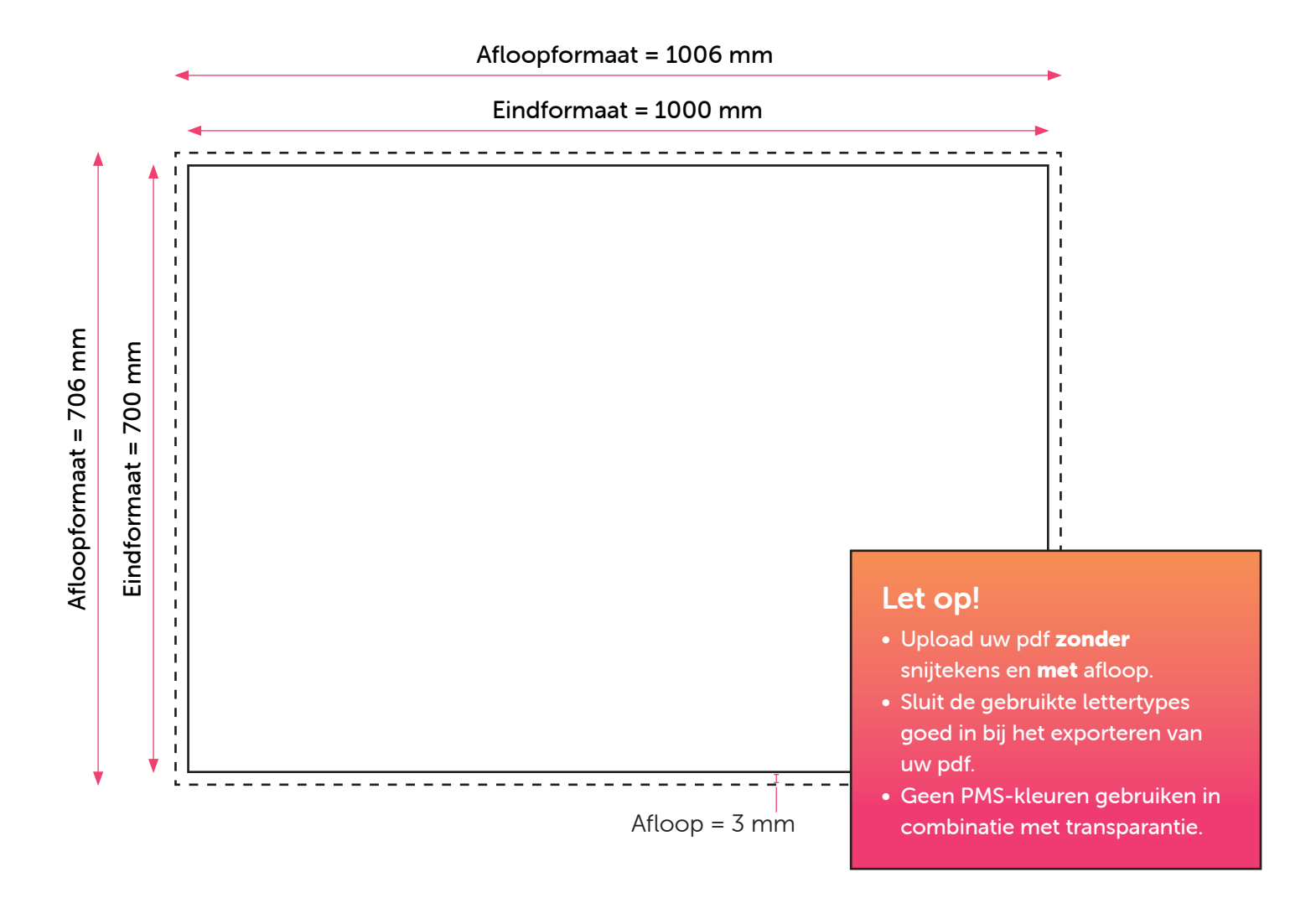

# FOREX CONTOURSNIJDEN

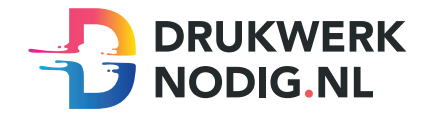

### Aanleveren Forex

U levert een hoge resolutie PDF aan met het juiste eind- en afloopformaat. Alle afbeeldingen staan in CMYK of RGB.

## Formaat

Eindformaat = **Afloop** 

 $=$  3 mm  $= 1000 \times 700$  mm

### Aanleveren PDF Forex voor contoursnijden

U levert een hoge resolutie PDF aan met daarin 3 pagina's.

Pagina 1: De bedrukking van het te printen bestand.

Pagina 2: De stansvorm van het het te snijden bestand.

Pagina 3: Voorbeeld van de bedrukking met de stansvorm samen. Alle

afbeeldingen staan in CMYK of RGB. Let op! Geen PMS-kleuren gebruiken in combinatie met transparantie.

De stansvorm

De stansvorm moet gemaakt worden in Illustrator (vector).

- Alle snijlijnen hebben een lijndikte van 1 punt.
- Gebruik zo weinig mogelijk punten en laat alle lijnen zoveel mogelijk aansluiten.
- Geef de snijlijnen de juiste naam: CutContour en de juiste steunkleur: Magenta

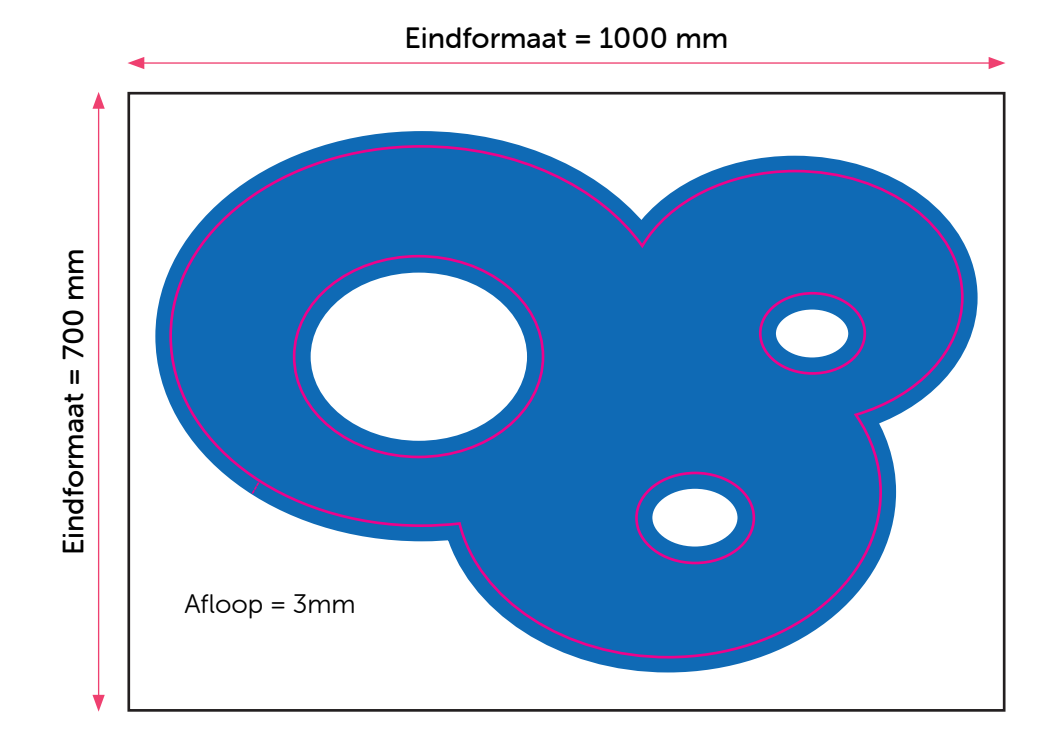